# USER MANUAL

# 

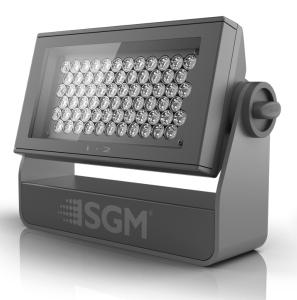

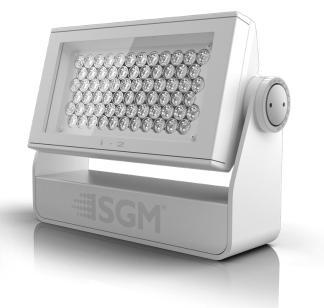

# i-SERIES

i-2 RGBW (POI)
i-2 RED (POI)
i-2 GREEN (POI)
i-2 BLUE (POI)
i-2 White (POI)
i-2 UV (POI)

# i-2 Series dimensions

# i-2 RGBW / i-2 RED / i-2 GREEN / i-2 BLUE / i-2 WHITE / i-2 UV

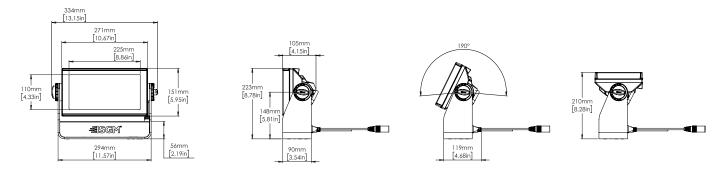

## i-2 RGBW POI / i-2 RED POI / i-2 GREEN POI / i-2 BLUE POI / i-2 WHITE POI / i-2 UV POI

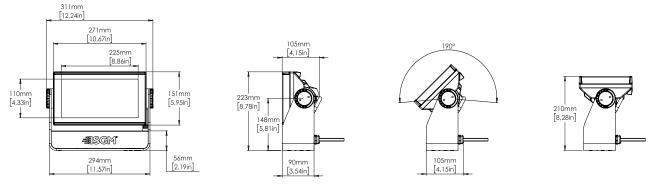

All dimensions in millimeters and inches. Drawing not to scale.

This manual covers installation, use, and maintenance of the SGM i-2 Series. A digital version is available at www.sgmlight.com or upon request via support@sgmlight.com.

# I-2 SERIES USER MANUAL REV. C

© 2021 SGM Light A/S®. The information in this document is subject to change without notice.

SGM and all affiliated companies disclaim liability for any injury, damage, direct or indirect loss, consequential or economic loss, or any other loss occasioned by the use of, inability to use, or reliance on the information contained in this manual. The SGM logo, the SGM name, and all other trademarks in this document pertaining to SGM services or SGM products are trademarks owned or licensed by SGM, its affiliates, and subsidiaries.

This edition applies to firmware version 2.23 or later.

English edition

# Contents

| i-2 Series dimensions                                                                  | 2  |
|----------------------------------------------------------------------------------------|----|
| i-2 RGBW / i-2 RED / i-2 GREEN / i-2 BLUE / i-2 WHITE / i-2 UV                         | 2  |
| i-2 RGBW POI / i-2 RED POI / i-2 GREEN POI / i-2 BLUE POI / i-2 WHITE POI / i-2 UV POI | 2  |
| Safety information                                                                     | 4  |
| Overview                                                                               | 5  |
| Parts identification and terminology                                                   |    |
| Preparing for installation                                                             | 6  |
| Unpacking                                                                              |    |
| Location / application                                                                 |    |
| Transportation                                                                         | 6  |
| Installing / rigging the i-2 Series                                                    | 6  |
| Rigging process using SGM Omega brackets                                               | 7  |
| i-2 Mounting bracket                                                                   |    |
| Tilt lock                                                                              | 8  |
| Connecting AC power                                                                    | 8  |
| Configuring the device                                                                 | 9  |
| Using the display panel                                                                |    |
| Shortcuts                                                                              |    |
| Display                                                                                | 9  |
| Connecting to a DMX control device                                                     |    |
| Configuring the device for DMX control                                                 |    |
| About DMX                                                                              |    |
| DMX Start address                                                                      |    |
| Set/edit DMX address                                                                   |    |
| Setting the DMX mode                                                                   | 10 |
| DMX charts                                                                             | 10 |
| Setting a static color manually                                                        | 11 |
| Using standalone operation                                                             | 11 |
| Fixture properties                                                                     | 11 |
| Factory default                                                                        |    |
| Effects                                                                                |    |
| Control menu                                                                           |    |
| Individual fixture settings                                                            |    |
| RDM                                                                                    |    |
| Supported RDM functions                                                                | 14 |
| RDM functions                                                                          | 14 |
| Sensors                                                                                | 14 |
| Troubleshooting                                                                        |    |
| POI Permanent Outdoor Installation                                                     |    |
| Accessories                                                                            |    |
| Maintenance                                                                            |    |
| SGM Vacuum Test kit                                                                    |    |
| SGM Uploader cable                                                                     | 19 |
| Upgrading the firmware                                                                 | 19 |
| Cleaning                                                                               | 19 |
| Fixtures and accessories                                                               | 20 |
| Ordering information                                                                   |    |
| i-2 Series accessories                                                                 | 20 |
| Support hotline                                                                        | 21 |
| Approvals and certifications                                                           | 21 |
| User Notes                                                                             |    |

# Safety information

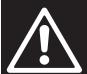

# WARNING!

Read the following safety precautions carefully before unpacking, installing, powering, or operating the device.

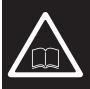

SGM luminaries are intended for professional use only. They are not suitable for household use. Les luminaires SGM sont impropre à l'usage domestique. Uniquement à usage professionnel. This product must be installed in accordance with the applicable installation code by a person familiar with the construction and operation of the product and the hazards involved.

Ce produit doit être installé selon le code d'installation pertinent, par une personne qui connaît bien le produit et son fonctionnement ainsi que les risques inhérent.

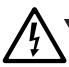

### DANGER! Risk of electric shock. Do not open the device.

- Always power off/unplug the fixture before removing covers or dismantling the product.
- Ensure that the mains power is cut off when wiring the device to the AC mains supply.
- Ensure that the device is electrically connected to earth (ground).
- Do not apply power if the device or mains cable is in any way damaged.
- Do not immerse the fixture in water or liquid.

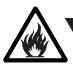

WARNING! Take measures to prevent burns and fire.

- Install in a location that prevents accidental contact with the device.
- Install only in a well-ventilated space.
- Install at least 0.3 m (12 in.) away from objects to be illuminated.
- Install only in accordance with applicable building codes.
- Ensure a minimum clearance of 0.1 m (4 in.) around the cooling fans.
- Do not paint, cover, or modify the device, and do not filter or mask the light.
- Keep all flammable materials well away from the device.
- · Allow the device to cool for 15 minutes after operation before touching it

CAUTION: Exterior surface temperature after 5 min. operation = 47 °C (117 °F). Steady state = 56 °C (133 °F).

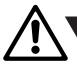

#### WARNING! Take measures to prevent personal injury.

- Do not look directly at the light source from close range.
- Take precautions when working at height to prevent injury due to falls.
- For Permanent Outdoor Installations (POI), ensure that the fixture is securely fastened to a load-bearing surface with suitable corrosion-resistant hardware.
- For a temporary installation with clamps, ensure that the quarter-turn fasteners are turned fully and secured with a suitable safety cable. The standard safety wire cable must be approved for a safe working load (SWL) of 10 times the weight of the fixture, made of a grade AISI 316 steel, and it must have a minimum gauge of 3 mm.
- For elevated installations, secure the fixture with suitable safety cables, and always comply with relevant load dimensioning, safety standards, and requirements.

# Overview

The i-2 / i-2 POI is an IP65 / IP66-rated RGBW LED wash light with a small footprint and high output, designed for multiple applications, including when wireless operation is essential (POI only). It can be acquired in different variants:

- i-2 RGBW.
- i-2 Red.
- i-2 Green.
- i-2 Blue.
- i-2 White.
- i-2 UV.

#### i-2 Series features:

- A wash light weighing only 6.1 kg/13.4 lbs, with powerful beam and narrow angle of 8.5°.
- Multi-environmental luminaire due to its IP65/IP66-rating that enable operation in all kinds of environmental settings and in temperatures from -40 °C to 50 °C.
- 69 high-power LEDs with an expected lifetime of 50,000 hours\*.
- Programmable standalone programs.
- Fully RDM implemented, compliant with the USITT DMX512 standard.
- High output and low power consumption.
- Fully RGBW color mixing and adjustable color temperature correction (CTC) from 2,000K to 10,000K (i-2 RGBW only).
- Optional accessories, such as barndoors, diffusers and anti-glare shields.
- Optional internal honeycomb, to eliminate undesired light spill.
- Built-in wireless DMX (POI only).
- · Corrosion classified C5-M (marine) for coastal and offshore areas with high salinity (POI only).

\* at 70% of luminous output under the manufacturer's test conditions.

# Parts identification and terminology

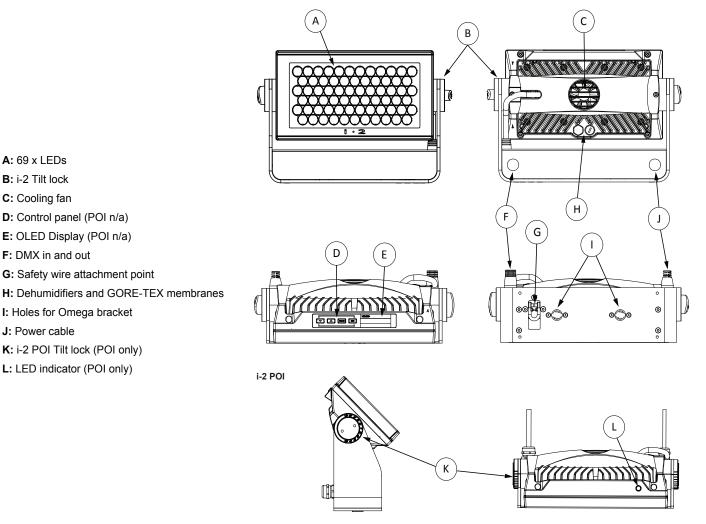

Illustrations might vary from recieved products. This is subject to change without notice.

# Preparing for installation Unpacking

Unpack the device and inspect it to ensure that it has not been damaged during transport.

The i-2 Series are shipped with:

- 1 x Omega bracket with 1/4-turn fasteners (standard only).
- 1 x Mounting bracket with fasteners (standard only).
- 1 x Spanner with magnet (POI only).
- 2 x M-10 screws (POI Only).
- Safety information leaflet

## Location / application

#### The standard fixture is IP65-rated and is designed for both indoor and outdoor events. This means that it is protected from:

- · Dust, to the degree that dust cannot enter the fixture in sufficient quantities as to interfere with its operation.
- · Lower pressure jets of water from any direction.

#### The POI fixture is IP66-rated and designed for use in outdoor installations. This means that it is protected from:

- Dust, to the degree that dust cannot enter the device in sufficient quantities as to interfere with its operation.
- High pressure water jets of water from any direction.

#### When selecting a location for the device, ensure that:

- It is situated away from public thoroughfares and protected from contact with people.
- It has adequate ventilation.
- It is not immersed in water.

#### When using standard fixtures outdoors or in wet locations, ensure that:

- The DMX out of the last fixture is properly sealed, in accordance with the ingress protection (IP) requirements.
- The DMX out of the last fixture is terminated with a 120 Ohm resistor between pin 2 and 3 (according to the RS485 standard), and the DMX out is properly sealed, in accordance with the ingress protection (IP) requirements. Note that it can be connected a maximum of 32 fixtures to the same DMX link.

## Transportation

Always use the supplied packaging or suitable flight case for transportation and storage. Never carry the fixture by connected cables or wires.

# Installing / rigging the i-2 Series

The i-2 may be installed in any orientation, on the ceiling or on a wall surface.

When installed horizontally with a downward beam-angle, water, moist, or grime can potentially pool in the fan wells. Under normal operation the moisture will evaporate.

In locations with high rainfall, you may wish to fabricate a rain shield above the fixture, or modify the position and orientation of the fixture to minimize pooling.

All SGM luminaries have locking points in the base for installation and rigging. In both standard and POI fixtures, the distance between the points from center to center is always 106 mm. However, while the base of the i-2 standard fixture include 1/4 turn fasteners camlocks to mount the omega brackets, the POI products come with M-10 nuts for M-10 screws.

Always use the supplied omega bracket to rig a standard i-2. Lock the bracket with the 1/4-turn fasteners.

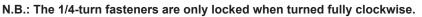

Depending on the structure, please use appropriate and secure methods for mounting the Omega brackets.

#### PLEASE NOTE!!

The supplied omega bracket is not rated for POI (Permanent Outdoor Installation C5-M rated material). See more about "Installation and rigging the i-2 POI" on page 16.

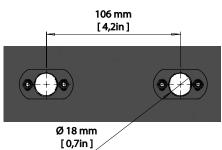

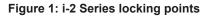

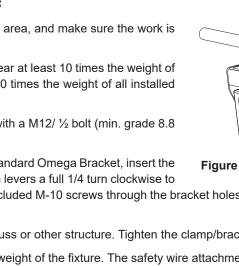

Rigging process using SGM Omega brackets

Figure 2: Dimensions for i-2 base locking points

Start the standard rigging process by blocking the lower working area, and make sure the work is performed from a stable platform.

° 0

> 94mm [3,701in

6 0 0

ØĦ

1. Check that the clamp/bracket is undamaged and can bear at least 10 times the weight of the fixture. Check that the structure can bear at least 10 times the weight of all installed fixtures, lamps, cables etc.

106mm

4.173in

- 2. Bolt the clamp/bracket securely to the omega bracket with a M12/ 1/2 bolt (min. grade 8.8 C5M) and a lock nut.
- 3. Align the omega bracket with the i-2 Series base. For standard Omega Bracket, insert the fasteners into the i-2 Series base bracket, and turn both levers a full 1/4 turn clockwise to

lock. When using the POI Omega Bracket, insert the included M-10 screws through the bracket holes and tighten them with a M-10 key until they are fully attached to the base.

- 4. Working from a stable platform, hang the fixture on a truss or other structure. Tighten the clamp/bracket.
- 5. Install a safety wire that can bear at least 10 times the weight of the fixture. The safety wire attachment point is designed to fit a carabiner AISI316 grade.
- 6. Verify that there are no combustible materials, cables, or surfaces to be illuminated within 0.3 m (12 in.) of the fixture.
- 7. Check that there is no risk of the head/yoke colliding with other fixtures or structures.

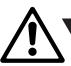

## WARNING! Always secure an elevated fixture with a safety wire

Fasten a safety wire (not shown) between the load-bearing support structure and the safety wire attachment point on the device. The safety cable (not included in the package) must:

- Bear at least 10 times the weight of the device (SWL). ٠
- Have a minimum gauge of 3 mm.
- Have a maximum length (free fall) = 30 cm (12 in.).

#### CAUTION!!

- Always use a safety wire of a grade AISI 316 steel.
- Make sure the slack of the safety wire is at a minimum.
- Never use the yoke for secondary attachment.

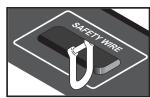

Figure 4: Safety wire attachment point

Figure 3: Installing the i-2

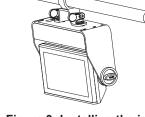

Ø18mm

DETAIL A SCALE 1 : 1

0,551in

# i-2 Mounting bracket

The standard i-2 includes a mounting bracket with fasteners that can be attached to the fixture. The four rubber push-in bumpers prevent the fixture from sliding while operating, and protect delicate surfaces from scratching.

#### Please note this item is not intended for permanent outdoor installation.

When installing the fixture indoors on the ground or on a wall, remove the four rubber push-in bumpers from the mounting bracket. Then securely fasten the fixture on the ground/wall by using  $4 \times 6 \text{ mm} (1/4 \text{ in.})$  fasteners on the resulting holes.

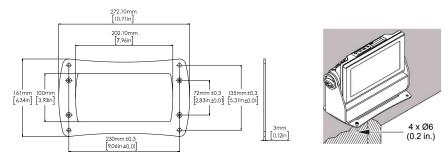

Figure 5: i-2 mounting bracket

# **Tilt lock**

The fixture can be tilted from 0° - 180°.

In i-2 standard versions, there is no need for any special tools to adjust the tilt angle. Take the following steps for adjusting the tilt in standard i-2:

- 1. Loosen the two tilt screws (one on each side) by turning them counter-clockwise.
- 2. Tilt the fixture to the angle desired and hold it.
- 3. Lock the position by re-tightening both tilt lock screws clockwise.

If you feel resistance when tilting the fixture, you might not have loosened the tilt screws enough.

#### **CAUTION!!**

If the fixture has been operating, always allow it to cool for 15 minutes before handling.

NOTE: In POI versions, SGM provides a POI Spanner with a pig-nose key for tilt adjustment. Either use the large or the small pig-nose key, depending on the type of fixture. To know more about the tilt lock in i-2 POI see "POI Tilt lock" on page 16

# Connecting AC power

The i-2 Series can operate on any 100–277 V, 50/60 Hz AC mains power supply, and it draws approximately 1,2A at full power (230V).

Connect the fixture to AC power by mounting a power connector to the bare ended mains cable. The fixture must be grounded/ earthed and be able to be isolated from AC power. The AC power supply must incorporate a fuse or circuit breaker for fault protection.

The power cable color coding is given in figure 7:

- Connect the black wire to live
- Connect the white wire to neutral
- Connect the green/yellow wire to ground (earth)

For a temporary outdoor installation the mains cable must be fitted with a grounded connector intended for exterior use.

| For permanent installations, have a qualified electrician to wire the mains cable directly to a suitable branch circuit. The junction's |
|----------------------------------------------------------------------------------------------------|
| ingress protection (IP) rating must be suitable for the location. Always use a junction box with a proper IP class suitable for the     |
| environment.                                                                                                    |

#### NOTE: In POI versions, the power is wired as the standard versions by mounting a power connector to the bare ended mains cable. Please refer to "Connecting DMX and AC power in POI" on page 16 for connecting AC power in POI fixtures.

After connecting the i-2 to power, run the on-board test by selecting the option "TEST -> SELFTEST" in the menu, to ensure that the fixture and each LED are functioning correctly. POI versions have to be tested through RDM.

#### CAUTION!!

Do not open the fixture to replace the supplied power cable.

Do not connect the fixture to an electrical dimmer system, as doing so may cause damage.

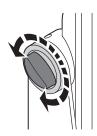

Figure 6: i-2 Standard tilt lock

8

| Wire | Color        | Symbol   | Conductor      |  |  |  |
|------|--------------|----------|----------------|--|--|--|
|      | Black        | L        | live           |  |  |  |
|      | White        | Ν        | neutral        |  |  |  |
|      | green/yellow | ⊥_ or (⊥ | ground (earth) |  |  |  |
|      |              |          |                |  |  |  |

#### Figure 7: Connecting AC Power

# Configuring the device

The i-2 Series can be set up by using the control panel and OLED multi-line display on fixture's head or through RDM.

# Please note: In POI versions there is no display mounted in the fixture. The adjustments are made through RDM. See "POI Permanent Outdoor Installation" on page 15 for more information.

The OLED display is the human interface of the fixture as it displays the current status and menu of the fixture. The display panel can be used to configure individual fixture settings, check the fixture's wireless status, confirm the firmware version, and read error messages. The complete list of the menu and all commands available are listed in "Control menu" on page 12.

Before turning on the i-2, make sure the power cable is properly connected. When the fixture is powered on it boots and resets before displaying the selected operating mode and DMX start address. Navigate through the menus and options using the arrow buttons, and select items using the ENTER button.

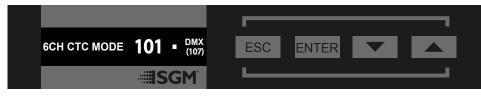

Figure 8: OLED display and control panel

## Using the display panel

- Press the 'ENTER' button to access the menu or make a selection.
- Press the arrow buttons to scroll up and down in the menus.
- Press the 'ESC' button to take a step back in the menu.

## Shortcuts

- ESC + ENTER: Press ENTER to confirm factory defaults.
- ESC + UP: Press ENTER to start LED test.
- UP + DOWN arrows simultaneously = flip the display upside-down.

# Display

# **Operational mode (A)**

Displays the current mode (quick color, stand-alone, or DMX mode). The fixture is set by default to be controlled in DMX mode.

# DMX Address (B)

Displays the current DMX address. The DMX address is altered directly from this view.

# External data indicator (C)

The DMX signal indicator will flash when the DMX signal is received.

# External data protocol (D)

Shows the external data protocol (CRMX<sup>™</sup> or DMX).

- When 'DMX' is displayed: the fixture responds to data received through cabled DMX.
- When 'CRMX' is displayed: the fixture responds to data received through wireless DMX.

The next available DMX address will show immediately, depending on the fixture's DMX footprint.

# Error Indicator

If any errors are detected, the message 'ERR' will be flashing in the display for easy detection. To read the error message, select ENTER  $\rightarrow$  INFO  $\rightarrow$  ERRORS in the menu.

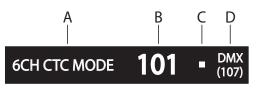

- A Operational mode
- B DMX address
- C External data indicator (DMX)
- D External data protocol + next
- available DMX address

Figure 9: i-2 Display

# Connecting to a DMX control device

The i-2 Series is controllable using a DMX control device, and it can be connected using either a DMX cable, or via the fixture's built-in CRMX wireless receiver system (POI only).

When using a cabled DMX system, connect the DMX-In cable (with male 5-pin XLR plug) to the input connector and DMX-Out cable (with female 5-pin XLR plug) to the output, both located on the rear of the fixture's base. For outdoor installations, use only IP-rated XLR connectors suitable for outdoor use. Terminate the DMX out cable of the last fixture in the data link with a 120 ohm DMX termination.

Note that SGM fixtures provide a passive DMX Thru signal as DMX Out, instead of an active output signal.

#### NOTE!!

For POI versions, please refer to "Connecting DMX and AC power in POI" on page 16

# Configuring the device for DMX control

## About DMX

The i-2 Series can be controlled using signals sent by a DMX controller on a number of DMX channels.

DMX is the USITT DMX512-A standard, based on the RS-485 standard. The signal is sent as DMX data from a console (or a controller) to the fixtures via a shielded twisted pair cable designed for RS-485 devices.

The cables can be daisy chained between the fixtures, and up to 32 fixtures can be connected on the same DMX link. Up to 300 m. (1000ft.) of cable is achievable with high quality DMX cables. All DMX links must be terminated by connecting a DMX termination plug to the last fixture's 5 pin DMX out connector.

#### PLEASE NOTE:

- Standard microphone cable is not suitable for transmitting DMX.
- Up to 32 fixtures can be linked to the same DMX chain. Additional fixtures will overload the link.

## DMX Start address

The i-2 Series can be operated in different DMX modes. For any of the modes, the first channel used to receive data from a DMX control device is known as the DMX start address.

For independent control, each i-2 must be assigned its own DMX start address. For example, if the first i-2 RGBW is set to 6ch CTC DMX mode with a start DMX address of 101, the following i-2 RGBW in the DMX chain should then be set to a DMX address of 107. As the first fixture uses all the first 6 DMX channels, including channel 101, the next available channel is 107 (101+6=107 >> 107).

If two or more i-2s have the same DMX start address, they will behave identically. Incorrect settings will result in unpredictable responses from the lighting controller. Address sharing can be useful for diagnostic purposes and symmetrical control.

## Set/edit DMX address

The DMX address is shown on the OLED display in the control panel. To change the address setting, press the up and down arrows. When the desired address is displayed, press ENTER to save the setting. For your convenience, the next available DMX address is displayed to the right. Note that channel spacing is determined by the number of channels of the DMX mode.

See "Configuring the device" on page 9 for instructions on using the display panel.

The i-2 Series also offers the option to set the DMX address through RDM.

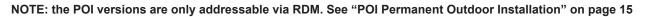

## Setting the DMX mode

When selecting ENTER  $\rightarrow$  MODE  $\rightarrow$  Select mode in the control panel, it is possible to chose the DMX mode that provides the fixture the controls that you require. Confirm the chosen mode by pressing 'Enter'.

#### **DMX** charts

The i-2 Series operates in different DMX modes. Each DMX mode has its own DMX chart. All DMX charts are available for download at www.sgmlight.com under the respective product, or upon request via support@sgmlight.com.

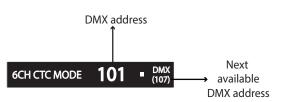

Figure 10: Set/edit DMX address

# Setting a static color manually

The i-2 standard can be configured to display a predefined and static color. To set up a static color select ENTER  $\rightarrow$  MANUAL  $\rightarrow$  QUICK COLOR.

Note that, once the MANUAL  $\rightarrow$  QUICK COLOR settings are changed, the fixture will be set, by default, to automatically start in quick color mode whenever it is powered on. This can be reset through the menu SETTINGS  $\rightarrow$  STARTUP MODE  $\rightarrow$  SELECT STARTUP MODE.

The current quick color program can always be stopped by going to: <code>ENTER</code>  $\rightarrow$  <code>MANUAL</code>  $\rightarrow$  <code>STOP</code> <code>PROGRAM</code>

See "Control menu" on page 12 for detailed information about the manual menu.

Please note: In POI versions, configuring the fixtures can only be done by RDM.

# Using standalone operation

Standalone operation is not running when the fixture is connected to a control device, but when it is pre-programmed with a series of up to 24 scenes, playing continuously in a loop. Up to three stand-alone programs can be defined and run from the menus, and one of the programs can be set to run by default whenever the fixture is powered on.

Each of the three available standalone programs contains 24 user-definable scenes with its own RGB and shutter settings.

Each scene has a definable fade-in time for the transition from one color to the next, and a wait (static) time of up to 120 minutes and 59 seconds.

To define a stand-alone program, press ENTER  $\rightarrow$  MANUAL  $\rightarrow$  EDITOR.

The standalone mode of the fixture's startup is enabled by selecting:

 $\mathsf{ENTER} \to \mathsf{SETTINGS} \to \mathsf{STARTUP} \ \mathsf{MODE} \to \mathsf{SELECT} \ \mathsf{STARTUP} \ \mathsf{MODE} \to \mathsf{STANDALONE}.$ 

To select the fixture's startup program, press:

 $\mathsf{ENTER} \to \mathsf{SETTINGS} \to \mathsf{STARTUP} \ \mathsf{MODE} \to \mathsf{STARTUP} \ \mathsf{PROGRAM}.$ 

The chosen program will run its length cyclically whenever the fixture is powered on.

To run an internal program, go to:

 $\mathsf{ENTER} \to \mathsf{MANUAL} \to \mathsf{RUN} \; \mathsf{PROGRAM}.$ 

To stop an active internal program, go to:

 $ENTER \rightarrow MANUAL \rightarrow STOP PROGRAM.$ 

See "Control menu" on page 12 for detailed information about the manual menu.

Please note: In POI versions, configuring the fixtures can only be done through RDM.

# **Fixture properties**

# Factory default

When restoring the i-2 Series to the factory defaults, the following settings will be set:

- DMX address = 1
- DMX mode = Default mode (6 channel)
- Startup mode = DMX
- Display saver = Off
- Flip screen = Off
- RDM device label set to = Fixture type name
- Internal program reset

## Effects

#### i-2 range and colors mixing

The i-2 Series features 69 high-power LEDs, and can be acquired in RGBW version or in single LED color (Red, Green, Blue, White and UV). The i-2 RGBW version contains 18 Red, 18 Green, 9 Blue and 24 White LEDs, and can be operated in RGB calibrated mode which ensures that colors are compatible across the range of SGM fixtures. However, the i-2 RGBW also offers the ability to operate in RAW mode with full control of each color.

#### Color temperature correction (RGBW version only)

The i-2 RGBW / i-2 RGBW POI offers seamless CTC (color temperature correction) control from 2000° Kelvin - 10000° Kelvin.

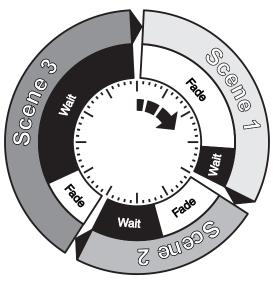

Figure 11: Standalone operation

#### Ultra high-speed strobe effect

The ultra high-speed strobe effect generates random strobe and pulse effects with variable speed.

#### Beam angle

The i-2 Series has a native 8.5° beam angle, transformed in 18°, 40° & 60°x10° when using the optional diffuser filters.

#### Internal honeycomb (optional)

The i-2 series can be ordered with an optional honeycomb, to control the light spill, increasing the contrast and highlighting volumes. The honeycomb is available as an internal accessory and will fit between the front glass and the optics.

### Individual fixture settings

#### Setting the dimming curve

The setting of the dimming curve will determine the fixture's behaviour, when changing the light intensity between 0% - 100%. Linear control provides uniform adjustment throughout the control action, whereas gamma corrected dimming provides finer control at low light levels, where the eye is more sensitive to change. By default, the i-2 uses gamma corrected dimming. For a uniform response, set all fixtures to the same dimming curve.

#### Flipping the OLED display (POI n.a.)

If the fixture is installed hanging upside down, it might be useful to flip the display so that it is easier to read. To flip the display, press ENTER and select SETTINGS  $\rightarrow$  FLIP DISPLAY, or press the up and down buttons on the control panel at the same time.

#### Setting the OLED display saver (POI n.a.)

By default the OLED display dims down after a short period when the control panel is not in use. The display can also be set to turn off completely, ideal when a pitch-black environment is required. Pressing any key will always turn on the display or restore it to normal brightness.

To configure the display settings, press ENTER  $\rightarrow$  SETTINGS  $\rightarrow$  DISPLAY SAVER.

NOTE: To avoid the risk of display deterioration caused by long term usage, it is recommended to select the setting  $\rightarrow$  DISPLAY OFF.

#### Setting the fan mode

For operating environments where low-noise is a requirement, or where the fixture will be operating in high temperatures, it is possible to adjust the default fan speed by going to SETTINGS  $\rightarrow$  FAN MODE in the menu.

#### NOTE: In POI version, the fan mode adjustment is possible through RDM.

# **Control menu**

| Level 1 | Level 2          | Level 3                 | Level 4   | Function                                                                          |
|---------|------------------|-------------------------|-----------|-----------------------------------------------------------------------------------|
| MODE    | Select mode      | -                       | -         | Select DMX mode.                                                                  |
| MANUAL  | QUICK COLOR      | RED                     | 0-255     | Static quick color - red mix (0-255). Sets fixture to quick color startup mode.   |
|         |                  | GREEN                   | 0-255     | Static quick color - green mix (0-255). Sets fixture to quick color startup mode. |
|         |                  | BLUE                    | 0-255     | Static quick color - blue mix (0-255). Sets fixture to quick color startup mode.  |
|         |                  | WHITE                   | 0-255     | Static quick color - white mix (0-255). Sets fixture to quick color startup mode. |
|         |                  | FULL COLOR CALIB.       | On or off | Select between color calibrated or RAW color mode.                                |
|         | RUN PROGRAM      | 1, 2 or 3               | -         | Runs internal sequence 1, 2 or 3.                                                 |
|         | STOP PROGRAM     | -                       | -         | Stops current running internal sequence or Quick Color.                           |
|         | EDITOR           | Program                 | -         | Edits scenes.                                                                     |
| INFO    | PRODUCT TYPE     | -                       | -         | Display product type.                                                             |
|         | FIRMWARE VERSION | -                       | -         | Display installed firmware version.                                               |
|         | SERIAL NUMBER    | -                       | -         | Display fixture's serial number.                                                  |
|         | RDM ID           | -                       | -         | Display fixture's RDM ID. (Unique RDM ID for identification).                     |
|         | DMX VIEW         | Up to 492 DMX addresses | -         | Display received DMX channels.                                                    |

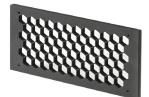

Figure 12: i-2 Series Honeycomb

| Level 1  | Level 2         | Level 3               | Level 4                      | Function                                                                                                    |
|----------|-----------------|-----------------------|------------------------------|----------------------------------------------------------------------------------------------------|
| INFO     | SENSORS         | Mainboard             | -                            | Displays fixture temperatures.                                                                                     |
|          |                 | LED Left              | -                            |                                                                                                    |
|          |                 | LED Center            | -                            |                                                                                                    |
|          |                 | LED Right             | -                            |                                                                                                    |
|          |                 | Humidity              | -                            | Displays humidity percentage.                                                                                      |
|          |                 | AC Connected          | -                            | Displays whether power is connected or not.                                                                        |
|          |                 | Battery PCT           | -                            | Displays battery level.                                                                                            |
|          |                 | Charging              | -                            | Displays whether the battery is charging or not.                                                                   |
|          |                 | Battery VDC           | -                            | Displays battery voltage.                                                                                          |
|          |                 | Wireless Signal       | -                            | Displays wireless signal strength.                                                                                 |
|          |                 | Wireless Paired       | -                            | Displays wireless connection status.                                                                               |
|          |                 | On Time Red 1         | -                            | Display LED total power on time. (R, G, B, W).                                                                     |
|          |                 | On Time Green 1       | -                            | -                                                                                                    |
|          |                 | On Time Blue 1        | -                            | Display LED total power on time. (R, G, B, W).                                                                     |
|          |                 | On Time White 1       | -                            | 1                                                                                                    |
|          |                 | On Time Red 2         | -                            | -                                                                                                    |
|          |                 | On Time Green 2       | -                            | -                                                                                                    |
|          |                 | On Time Blue 2        | -                            |                                                                                                    |
|          |                 | On Time White 2       | -                            | -                                                                                                    |
|          |                 | On Time Red 3         | -                            | -                                                                                                    |
|          |                 | On Time Green 3       | -                            | -                                                                                                    |
|          |                 | On Time Blue 3        | -                            | _                                                                                                    |
|          |                 | On Time White 3       | -                            |                                                                                                    |
|          | POWER ON TIME   | -                     | -                            | Displays fixture total power on time.                                                                              |
|          | LED ON TIME     | -                     | -                            | Displays LED total power on time. (R, G, B, W).                                                                    |
|          | ERRORS          | -                     | -                            | Displays error codes.                                                                                              |
| SETTINGS | WIRELESS DMX    | LOG OFF               | -                            | Sends Log off command to the CRMX System.                                                                          |
|          |                 | ENABLE/DISABLE        | -                            | Enable/disable wireless DMX functionality.                                                                         |
|          |                 | BRIDGE                | -                            | Display strength of the wireless connection.                                                                       |
|          |                 | STATUS                | -                            | Displays wireless connection status.                                                                               |
|          | STARTUP MODE    | SELECT STARTUP MODE   | -                            |                                                                                                    |
|          |                 | STARTUP PROGRAM       | Select<br>startup<br>program | Default operating mode when fixture is powered on:<br>1. DMX (factory default)<br>2. Stand-alone<br>3. Quick Color |
|          | LED FREQUENCY   | SET LED FREQUENCY     | -                            | Sets LED frequency.                                                                                                |
|          | FLIP DISPLAY    | -                     | -                            | Flips control panel display.                                                                                       |
|          | DISPLAY OFF     | -                     | -                            | Toggles automatic display sleep.                                                                                   |
|          | FAN MODE        | STARDARD              | -                            | Controls fan's speed.                                                                                              |
|          |                 | SILENT                | -                            |                                                                                                    |
|          |                 | MAX POWER             | -                            |                                                                                                    |
|          | FACTORY DEFAULT | -                     | -                            | Reset the fixture to factory default settings.                                                                     |
|          | SERVICE PIN     | -                     | -                            | -                                                                                                    |
|          | SERVICE MENU    | -                     | -                            | -                                                                                                    |
| TEST     | SELF TEST       | Start/stop self test  | -                            | Activates automated self test.                                                                                     |
|          | DISPLAY TEST    | ISPLAY TEST -         |                              | Test the fixture display.                                                                                          |
|          | COLOR TEST      | Start/stop color test | -                            | Test the LED segments of the fixture.                                                                              |

# **RDM**

# Supported RDM functions

The i-2 Series features support for various RDM functions.

RDM (Remote Device Management) is a protocol enhancement to USITT DMX512 that allows bi-directional communication between the fixtures and the controller over a standard DMX line. This protocol will allow configuration, status monitoring, and management.

A RDM controller is needed to get control over the supported parameters. See the tables below for supported RDM functions.

## **RDM** functions

| PID          | Actions allowed | Name                              | PID    | Actions   |
|--------------|-----------------|-----------------------------------|--------|-----------|
| 0x0082       |                 | Device label                      | 0x0090 |           |
| 0x0081       |                 | Manufacturer Label                | 0x1001 |           |
| 0x00E0       |                 | DMX Personality                   | 0x0120 |           |
| 0x00E1       |                 | DMX Personality Description       | 0x0121 |           |
| 0x0200       |                 | Sensor Definition                 | 0x0122 |           |
| 0x0201       |                 | Sensor Value                      | 0x8626 | SET       |
| 0x0080       | GET             | Device Model Description          | 0x8060 | GET       |
| 0x0400       | GET / SET       | Device Hours                      | 0x8625 | GET / SET |
| 0x0051       | GET             | Parameter Description             |        |           |
| 0x0500 / 501 |                 | Display Invert / Level (POI n.a.) | 0x8620 | GET / SET |

Please note: The RDM controller communicates with the fixtures to show only the available options for each RDM function. The table is subject to change without notice.

## Sensors

RDM enables various sensor readouts for remote device monitoring. See the table below for sensors and sensor types. Ρ

| Please note: The RDM controller communicates with the fixtures to show only the available sensors for this fixture. The table is subj | bject to change without notice. |
|----------------------------------------------------------------------------------------------------|---------------------------------|
|----------------------------------------------------------------------------------------------------|---------------------------------|

| Name                      | Sensor Type |
|---------------------------|-------------|
| Mainboard                 | Temperature |
| LED Left                  | Temperature |
| LED Center                | Temperature |
| LED Right                 | Temperature |
| Humidity                  | Other       |
| LED on Time Hours Red 1   | Time        |
| LED on Time Hours Green 1 | Time        |
| LED on Time Hours Blue 1  | Time        |
| LED on Time Hours White 1 | Time        |

| Name                      | Sensor Type |
|---------------------------|-------------|
| LED on Time Hours Red 2   | Time        |
| LED on Time Hours Green 2 | Time        |
| LED on Time Hours Blue 2  | Time        |
| LED on Time Hours White 2 | Time        |
| LED on Time Hours Red 3   | Time        |
| LED on Time Hours Green 3 | Time        |
| LED on Time Hours Blue 3  | Time        |
| LED on Time Hours White 3 | Time        |

# Troubleshooting

| Problem                                     | Potential cause(s)                                 | Remedies                                                                     |
|---------------------------------------------|----------------------------------------------------|------------------------------------------------------------------------------|
| Fixture does not respond or appears to      | No power to the fixture.                           | Confirm that the power is switched on, confirm that the cables               |
| be off.                                     |                                                    | are plugged in.                                                              |
|                                             | Main fuse is blown.                                | Contact your local SGM dealer or support@sgmlight.com                        |
| Fixture suddenly turned off.                | Power was turned off.                              | Check the power supply, switches and breakers.                               |
| Fixture suddenly stopped responding.        | The DMX console was disconnected/tampered with.    | Inspect the DMX console and connections.                                     |
|                                             | DMX cables was disconnected.                       | Inspect DMX cables.                                                          |
| Fixture operates irregularly / abnormal.    | DMX cable polarization is inverted (pin 2 + 3).    | Reverse the polarity.                                                        |
|                                             | DMX link is not terminated.                        | Install a XLR 120ohm DMX termination at the end of                           |
|                                             |                                                    | the DMX link.                                                                |
|                                             | Corrupted DMX cable.                               | Replace or repair defective cables and/or connections.                       |
|                                             | The fixture operates an internal program.          | Enter in the meny and go to $\rightarrow$ MANUAL $\rightarrow$ STOP PROGRAM. |
|                                             | A corrupted fixture generates noise/disruptions on | Track and isolate the corrupted fixture.                                     |
|                                             | the DMX link.                                      |                                                                              |
| "Firmware not loaded" in display (POI n.a.) | The RFD is malfunctioning.                         | Contact your local SGM dealer or support@sgmlight.com                        |
| Color is uneven in low output               | The minimum values is out of calibration.          | Contact your local SGM dealer or support@sgmlight.com                        |
|                                             | The SGM Calibration Data set has been lost         | Contact your local SGM dealer or support@sgmlight.com                        |

# **POI Permanent Outdoor Installation**

The SGM POI versions are designed for permanent outdoor installation and are IP66-rated or higher. POI versions are designed for use in maritime and offshore environments, as per the C5-M corrosion-resistance class.

# Physical differences

The POI version differs from the standard version by having fixed-chassis power and DMX cables, and heavy-duty cable glands. The display and control panel have been removed.

# Configuration

The i-2 POI does not include a display, therefore it has to be configured through RDM (Remote Device Management). See "RDM" on page 14 for more information.

In i-2 POI, the DMX address and DMX mode can only be set through RDM. When addressing through USB powered DMX / RDM devices, ensure DMX link is terminated, and keep a short cable length as far as possible.

Regarding the DMX modes for POI, they are the same as the i-2 standard. Visit www.sgmlight.com to see all DMX charts available under the respective product, or upon request via support@sgmlight.com.

#### PLEASE NOTE!!

Remote Device Management (RDM) requires a correct DMX cabled installation and termination.

When setting addresses through RDM and using USB dongles, disable the USB selective suspend to ensure a proper voltage on the DMX link. If any lag or trouble occurs when addressing, decrease the cable length range to <12 m. and only address one fixture at a time.

# LED Indicator

The LED indicator is located on the fixture's head (same place where the display is located in standard i-2), and shows the current status of the fixture.

The LED indicator has three different colors and three possible stages: static, flashing, or off.

- Static green: fixture is powered on (receiving or not DMX signal).
- Flashing orange (when using the magnet): fixture is connecting to / disconnecting from an external wireless transmitter.
- Static/flashing red: an error message is stored; review via the SGM RDM Addressing Tool, reboot the fixture, or contact SGM support for diagnostic help.
- Off: fixture is off or indicator LED is set to auto dimming (set via RDM).

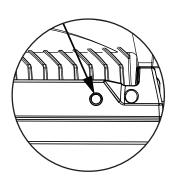

#### Figure 13: i-2 POI LED indicator

# SGM Addressing Tool

SGM provides a Windows software tool designed to allow the user to address and configure the fixtures through RDM. Changing the settings is done in the exact same way as it is in the display.

This tool is available for download at www.sgmlight.com, and has to be used with the SGM USB 5-Pin-XLR Uploader cable (available from your SGM dealer).

| SGM RDM Adressing Tool 2.7 |               |                   |            |                   |                  |                    |                     |                 |        |
|----------------------------|---------------|-------------------|------------|-------------------|------------------|--------------------|---------------------|-----------------|--------|
| File Se                    | tup Tools     |                   |            |                   |                  |                    |                     |                 |        |
| State                      | RDM-UID       | Device model      | Firmware   | SGM Serial#       | Calibration data | DMX start          | DMX personality     | Notifications   |        |
| Online                     | 5347:D48CF3BF | Q-7               | V. 3.20    | 30E186456040      | 2018-01-25 (8)   | 1                  | 8 Channel 16 Bit RG |                 |        |
|                            |               |                   |            |                   |                  |                    |                     |                 |        |
|                            |               |                   |            |                   |                  |                    |                     |                 |        |
|                            |               |                   |            |                   |                  |                    |                     |                 |        |
|                            |               |                   |            |                   |                  |                    |                     |                 |        |
|                            |               |                   |            |                   |                  |                    |                     |                 |        |
|                            |               |                   |            |                   |                  |                    |                     |                 |        |
|                            |               |                   |            |                   |                  |                    |                     |                 |        |
|                            |               |                   |            |                   |                  |                    |                     |                 |        |
| ~                          |               |                   |            |                   |                  |                    |                     |                 |        |
|                            |               | Standard settings | Advanced s | ettings Device no | otifications     |                    |                     |                 |        |
| Identi                     | fy Reset      | Fan mode          | uto        |                   | Set Invert pi    | xel order          |                     | - Set           |        |
|                            |               | Dimming curve     | iamma corr | ected 🗸           | Set Temp. di     | m mode             |                     | - Set           |        |
|                            |               | White calibration | nabled     |                   | Set              |                    | Unlink wireless     |                 |        |
| Full Discovery             |               | Factory defaults  | lts Set    |                   |                  | View sensor values |                     |                 |        |
|                            |               |                   |            |                   |                  |                    |                     |                 |        |
|                            |               |                   |            |                   |                  |                    |                     |                 |        |
| Ready                      |               |                   |            |                   |                  |                    | FTDI US             | B/DMX Dongle AI | 055MN8 |

Figure 14: SGM Addressing tool

## **POI Spanner**

The i-2 POI includes a spanner with magnet, which function is to establish connection between the fixture and the wireless transmitter.

The spanner also has two types of pig-nose keys used for tilt adjustment in POI fixtures. Depending on the type of fixture, either use the large or the small pig-nose keys.

In i-2 POI devices the largest pig-nose key is used for tilt adjustment.

# POI Tilt lock

The tilt angle in POI fixtures may be adjusted by using the large pig-nose key provided in the spanner.

To adjust the tilt angle in i-2 POI take the following steps:

- 1. Make sure the fixture is cooled down before handling.
- 2. Take the spanner and turn both tilt lock screws (one on each side) counter-clockwise by using the large pig-nose key. Screws are loosened by turning counter-clockwise.
- 3. Tilt the fixture to the angle desired and hold it.
- 4. Lock the position by tightening the tilt lock screws clockwise with the same pig-nose key.

## Installation and rigging the i-2 POI

While the base of the standard products include 1/4 turn fasteners camlocks for omega brackets, the base of POI products come with M-10 nuts for M-10 screws. The M-10 screws are included in the package in the same amount as the number of M-10 nuts of the base.

The i-2 POI has two M-10 nuts in the base that can be used for installation and rigging. The SGM Omega bracket (not included) or a customized bracket is needed to install the fixture. Consider the dimensions below of the i-2 POI base for customized mounting brackets purposes.

The SGM POI Omega bracket suited for M-10 holes can be ordered as an accessory. Contact your local SGM dealer for further information on correct POI rated mounting.

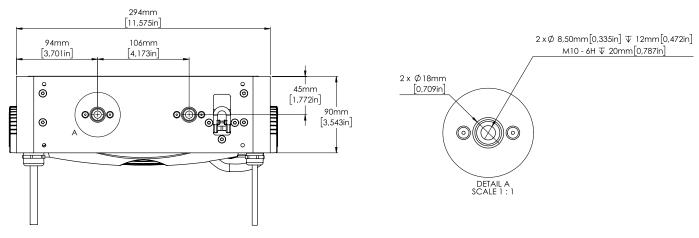

Figure 17: i-2 POI base with dimensions

# Connecting DMX and AC power in POI

DMX in and DMX out are in the same cable. See more in figure 18 about the SGM POI DMX cable.

The power is wired as the standard version. See "Connecting AC power" on page 8.

For permanent installations, have a qualified electrician wire the mains cable directly to a suitable branch circuit. The junction's ingress protection (IP) rating must be suitable for the location.

For a temporary installation, the mains cable may be fitted with a grounded connector intended for exterior use.

#### PLEASE NOTE!!

- Standard microphone cable are not suitable for transmitting DMX.
- Up to 32 fixtures can be on the same DMX link. Additional fixtures will overload the link.
- The last fixture must always be fitted with a DMX termination plug to the fixtures DMX out.
- SGM fixtures provide a passive DMX Thru signal as DMX Out, instead of an active output signal.

A: MagnetB: Small pig-nose keyC: Large pig-nose key

Figure 16: i-2 POI Tilt lock

Figure 15: POI Spanner

# i-2 POI connection diagram

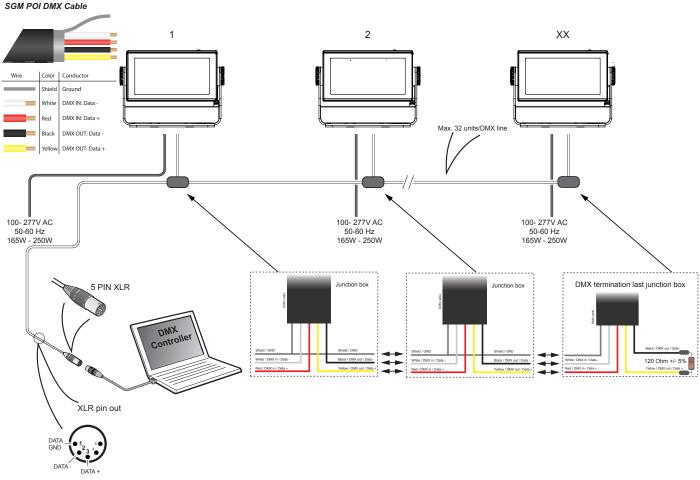

Figure 18: Connecting DMX and AC Power in i-2 POI

## Connecting a wireless transmitter in POI

In POI versions with wireless it is necessary to pair the fixture with a new transmitter (by default the fixture is linked to the SGM factory transmitter).

In order to do so, make sure the fixture is powered on before taking the following steps:

- 1. Take the spanner that comes with the fixture, place the magnet close to the LED indicator, and wait 3 seconds. The LED indicator will blink orange for 1-2 seconds, before switching to static green again. The fixture can now be paired to a new transmitter.
- 2. Go to the wireless transmitter and press "connect" or "link". Now the external third-party transmitter and the internal SGM receiver should be linked together.

Repeat the process to link the fixture to another transmitter.

#### Disconnecting a wireless transmitter in POI

To disconnect the i-2 POI from the currently paired wireless transmitter, simply hold the magnet for 3 seconds over the LED indicator. The LED indicator blinks orange for 1-2 seconds, switching later to green again. The fixture is now logged off.

# Accessories

The i-2 Series can be used with various accessories such as barndoors, color frame, and anti-glare shields.

To get to know all the available i-2 Series accessories, see www.sgmlight.com, or contact your local SGM dealer.

# Accessory holder

The Accessory holder is a mandatory base for holding Barndoors and Color frames to the i-2 Series fixture. It is a clip-on accessory that includes a safety wire to be attached to the bracket of the fixture, and a knob on the side to allow the sliding of barndoors, color frames or rigid diffusion filters.

# **Barndoors**

The i-2 Series has 4-way and 8-way barndoors. The difference between the two types is that the 8-way barndoors give an extra control when cutting the light, by extending and adjusting the width of the side flaps.

The barndoors are designed and intended to be mounted on the fixture without the use of any tools. It is only required the use of the accessory holder, where the barndoors will slide and fit in, by releasing the locking knob in the side of the accessory holder.

The i-2 Series barndoors are also compatible with the use of color frame and diffusion filters.

# Floorstand

The i-2 Series has available an optional floorstand, ideal when there is a frequent need of changing the position of the fixture between hanging and standing.

The i-2 floorstand it is easy to mount or remove, simply by the use of 1/4 turn fasteners.

#### **PLEASE NOTE!!**

The accessory holder, the barndoors and the floorstand are not intended for permanent outdoor installations.

# Anti-glare shields

The i-2 Series features two different types of optional anti-glare shields:

- · Full anti-glare shield covers the full fixture's opening
- Half anti-glare shield covers half of the fixture's opening •

Using the anti glare shields will remove any unwanted discomfortable glare and reflections.

The anti glare shields are easily mounted by removing the two tilt lock bolts, one in each side of the fixture. Refit the anti glare shield in position and screw both tilt locks bolts again.

Note: This accessory is suitable for both permanent outdoor and indoor installations.

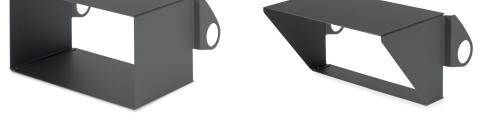

Figure 22: i-2 Series Anti-glare shields

For further information and other possibilities see www.sgmlight.com or contact your local SGM dealer.

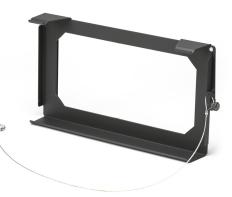

Figure 19: i-2 Series Accessory holder

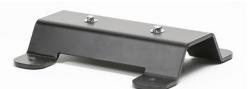

Figure 20: i-2 Series Barndoors

Figure 21: i-2 Series Floorstand

18

# Maintenance

## SGM Vacuum Test kit

The Vacuum Test Kit is an accessory suitable for all SGM IP-rated fixtures, made for testing the IP validity after having reassembled the fixture.

In order to ensure the IP-rating of the i-2 Series, it's highly recommended that the fixture is always vacuum tested after installing or swapping any part that might compromise the IP-rating, e.g., swapping the front lens.

SGM disclaims liability for any damage occasioned by the non-use, or inability to use, the vacuum test kit after reassembling the fixture.

## SGM Uploader cable

The SGM USB to DMX cable is an accessory used mainly to update the fixture with the latest SGM firmware. See below how to update the fixture with the latest firmware.

The SGM Uploader cable is also used for controlling the DMX values channel by channel through the Firmware Uploader Tool software (available for download at www.sgmlight.com).

# Upgrading the firmware

The firmware installed in the fixture can be identified in different ways:

- When powering on the fixture, the display shows the current installed firmware version (only standard).
- Go to MENU → INFO → FIRMWARE VERSION (only standard).
- Through RDM.

SGM Fi

Commenter info

Setup

We recommend that the fixture's firmware is always up-to-date. The latest firmware version is available for download under the respective product at www.sgmlight.com.

To update your i-2 Series with the latest firmware, use an SGM USB 5-Pin-XLR uploader cable, and a Windows-based computer with the SGM Firmware Tool software installed (available for download at www.sgmlight.com).

Additionally, the Firmware Tool software offers a simple DMX controller featuring 512 DMX channels for test purposes.

# Cleaning

SGM luminaires with IP65 or IP66-rating do not need any cleaning procedures inside the fixture. However, cleaning the front lens may be needed to achieve the maximum light output after exposure to dust, sand, or dirt. Exterior housing can also be cleaned to get a better look. To maintain adequate cooling, fans must be cleaned periodically.

Whenever necessary, clean the i-2 Series using a soft cloth dampened with a solution of water and a mild detergent. Do not use products that contain solvents, abrasives, or caustic agents for cleaning, as they can cause damage to hardware, cables, and connectors.

The level of cleaning required will vary greatly depending on the operating environment and installation. Therefore, it is recommended to do frequent check-ups the first few weeks of operation to see how often cleaning is necessary.

Figure 24: SGM Uploader cable

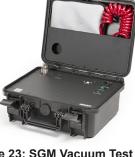

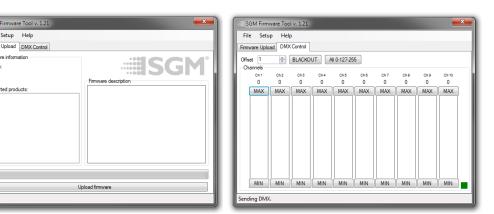

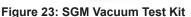

Figure 25: SGM Firmware tool

# **Fixtures and accessories**

The i-2 Series can be used with a variety of accessories. Contact your local SGM dealer to get the latest pricing and news about available accessories.

Please note: the list below is subject to change without notice.

# Ordering information

| i-2 RGBW Wash, 8,5deg, Std, BL / WH<br>i-2 RGBW, POI, BL / WH  |  |
|----------------------------------------------------------------|--|
| i-2 RED Wash, 8,5deg, Std, BL / WH<br>i-2 Red POI, BL / WH     |  |
| i-2 Green Wash, 8,5deg, Std, BL/WH<br>i-2 Green, POI, BL/WH    |  |
| i-2 Blue Wash, 8,5deg, Std, BLL / WH<br>i-2 Blue, POI, BL / WH |  |
| i-2 White Wash, 8,5deg, Std, BL/WH<br>i-2 White, POI, BL/WH    |  |
| i-2 UV Wash, 8,5deg, Std, BL/WH<br>i-2 UV, POI, BL/WH          |  |
|                                                                |  |

The i-2 Series can be ordered in any RAL color, and with Honey Comb at request. Contact your local SGM dealer for ordering customized color housings or for more information.

# i-2 Series accessories

| Omega bracket w/Q-bolt,, BL / WH                 |                          |
|--------------------------------------------------|--------------------------|
| Omega bracket POI with M10 Screws, BL/WH         | P/N: 83060623 / 83060624 |
| SGM USB uploader cable                           | P/N: 83062011            |
| Floorstand for i-2/P-2/Q-2                       | P/N: 83060613            |
| Accessory Holder i-2/P-2 Series, BL              | P/N: 83061127            |
| Barndoor 4-way, i-2/P-2/Q-2 series, BL           | P/N: 83061129            |
| Barndoor 8-way, i-2/P-2/Q-2 series, BL           | P/N: 83061130            |
| Color frame, i-2/P-2/Q-2 series                  | P/N: 83061131            |
| Half Anti-Glare Shield, Small, BL                | P/N: 83061161            |
| Full Anti-Glare Shield, Small, BL                | P/N: 83061164            |
| Honeycomb for i-2 Series                         | P/N: 36800040            |
| Flight case for 4 pcs of P-2/Q-2 incl. barndoors |                          |
| SGM Vacuum test-kit                              | P/N: 83061136            |
|                                                  |                          |

Barndoor 4-way, Barndoor 8-way, or Color Frame requires one Accessory Holder (Item No. 83061127) per fixture.

# Support hotline

SGM offers 24/7 technical support hotline. Worldwide: +45 3840 3840 US: +1 407-242-6217 support@sgmlight.com

# Approvals and certifications

Conforms to Conforms to Conforms to Conforms to Certified to Certified to 2014/35/EU: Low Voltage Directive 2014/30/EU: EMC Directive 2011/65/EU: RoHS2 Directive ANSI/UL Std. 1573 CSA E60598-1, Ed: 2 CSA-E598-2-17-98, Ed: 1

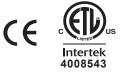

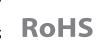

The information in this document is subject to chance without notice. For the latest information, visit www.sgmlight.com.

| User Notes |  |
|------------|--|
|            |  |
|            |  |
|            |  |
|            |  |
|            |  |
|            |  |
|            |  |
|            |  |
|            |  |
|            |  |
|            |  |
|            |  |
|            |  |
|            |  |
|            |  |
|            |  |
|            |  |
|            |  |
|            |  |
|            |  |
|            |  |
|            |  |
|            |  |
|            |  |
|            |  |
|            |  |

| User Notes |      |      |
|------------|------|------|
|            |      |      |
|            |      |      |
|            |      |      |
|            |      |      |
|            |      |      |
|            |      |      |
|            |      |      |
|            |      |      |
|            | <br> | <br> |
|            |      |      |
|            |      |      |
|            |      |      |
|            |      |      |
|            |      |      |
|            |      |      |
|            |      |      |
|            |      |      |
|            |      |      |
|            |      |      |
|            |      |      |
|            |      |      |
|            | <br> | <br> |
|            |      |      |
|            |      |      |
|            | <br> | <br> |
|            |      |      |
|            |      |      |

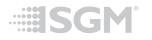

SGM Light A/S

Sommervej 23 8210 Aarhus V Denmark Tel: +45 70 20 74 00 info@sgmlight.com www.sgmlight.com